# Объектно-ориентированное программирование. Лабораторная работа №7. Простейшие примеры полноценного ООП

Макаров П.А.

# Содержание

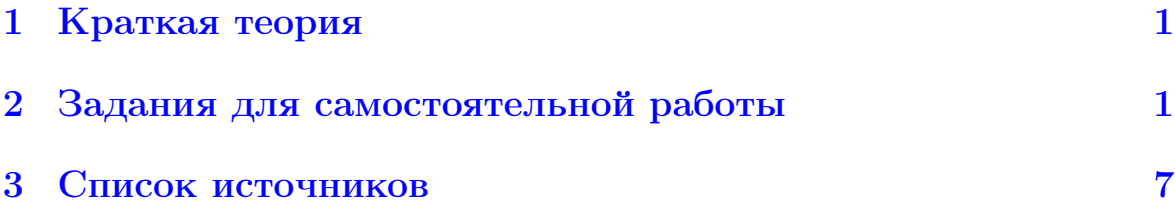

## <span id="page-0-0"></span>Краткая теория  $\mathbf{1}$

Цель данной лабораторной работы — рассмотреть совместно на самых простых примерах все основные идеи объектно-ориентированной парадигмы программирования: абстракцию, инкапсуляцию, наследование и полиморфизм.

#### <span id="page-0-1"></span> $\overline{2}$ Задания для самостоятельной работы

- 1. Изучите все материалы и реализуйте на практике все примеры, рассмотренные нами в Лекциях №6 и №7.
- 2. Проработайте следующий простейший пример работы с графической сценой с применением библитеки gfx, основанной на использовании X11 Window System и разработанной профессором Дугласом Тейном для поддержки своего учебного курса по основам программирования CSE 20211. Данный пример в несколько урезанном виде работоспособен даже в отсутствии графической подсистемы. При этом под сценой можно подразумевать обычный текстовый файл, в котором в текстовом виде хранятся координаты созданных и перемещённых графических объектов. При

этом изображение в консоли можно построить при помощи, например, [Gnuplot](http://www.gnuplot.info/) или [ncurses.](https://en.wikipedia.org/wiki/Ncurses)

```
1 # include < cstdio >
2 # include " main . h "
3 # include " geometry . h "
4 extern " C" {
5 # include " time . h "
6 # include " stdlib . h "
7 # include " gfx .h "
8 }
9
10 FILE * fileScreen ;
11
12 int main (int argc, char* argv []) {
13 srand (time (NULL));
14 int N;
15 if (argc == 1)
16 N = \text{rand}() %51;17 else
18 \qquad \qquad N = \text{atoi}(\text{argv}[1]);19 Circle *P = new Circle [N];
20 fileScreen = fopen ("screen.txt", "w");
21 for (int i = 0; i < N; i++) {
22 double r = (Width \leq Height) ? Width/50. :
            Height /50.;
23 double x = r + (Width - 2*r)*rand() / RANDOM.24 double y = r + (Height - 2*r)*rand() / RANDOM.25 P[i]. Set (x, y, r, rand () %0x1000000);
26 P [i]. Save ();
27 }
28 fclose (fileScreen);
29 try {
30 gfx_open ( Width , Height , " screen ") ;
31 for (int i = 0; i < N; i++) {
32 P [i]. Show ();
33 }
34 gfx_wait ();
35 }
36 catch (...) {}
37 return 0;
38 }
```
Листинг 1: Текст файла main.cpp

extern FILE \* fileScreen ;

Листинг 2: Текст файла main.h

```
1 extern const int Width ;
2 extern const int Height ;
3
4 class GraphObject {
5 protected :
6 double x, y;
```

```
7 int color ;
8 public :
9 GraphObject ( double ax , double ay , int acolor )
10 : x(ax), y(ay), color(accolor) {}
11 virtual "GraphObject() {}
12 virtual void Save () = 0;
13 virtual void Show () = 0;
14 virtual void Hide () = 0;
15 void Move (double nx, double ny);
16 double X() const;
17 double Y() const;
18 };
19
20 class Pixel : public GraphObject {
21 public :
22 Pixel (double x = 0, double y = 0, int color = 0)
23 : GraphObject (x, y, color) {}
24 virtual "Pixel() {}
25 void Set (double nx = 0, double ny = 0, int ncolor
        = 0) ;
26 void Save ();
27 void Show () ;
28 void Hide () ;
29 };
30
31 class Circle : public GraphObject {
32 double radius ;
33 public :
34 Circle (double x = 0, double y = 0, double r = 0,
        int color = 0)
35 : GraphObject (x, y, color), radius (r) {}
36 virtual "Circle() {}
37 void Set (double nx = 0, double ny = 0, double nr =
         0, int ncolor = 0);
38 void Save () ;
39 void Show () ;
40 void Hide () ;
41 };
```

```
Листинг 3: Текст файла geometry.h
```

```
1 # include < cstdio >
2 # include " geometry . h "
3 # include " main . h "
4 extern "C" {
5 # include " math . h "
6 #include "gfx.h"
7 }
8
9 const int Width = 600;
10 const int Height = 600;
11
12 void GraphObject :: Move ( double nx , double ny ) {
13 Hide () ;
```

```
14 x = nx;
15 \quad y = ny;16 Show () ;
17 }
18
19 double GraphObject :: X () const {
20 return x;
21 }
22
23 double GraphObject :: Y () const {
24 return y;
25 }
26
27 void Pixel:: Set (double nx, double ny, int ncolor) {
28 \t x = nx;29 y = ny;30 color = ncolor ;
31 }
32
33 void Pixel :: Save () {
34 fprintf (fileScreen, "%g\t%g\n", x, y);
35 }
36
37 void Pixel :: Show () {
38 gfx_color (( color &0 xFF0000 ) > >16 , ( color &0 x00FF00 )
         > >8 , color &0 x0000FF ) ;
39 gfx\_point(x, y);
40 gfx_flush();
41 }
42
43 void Pixel :: Hide () {
44 gfx_color (0 , 0 , 0) ;
45 gfx\_point(x, y);
46 gfx_flush();
47 }
48
49 void Circle :: Set ( double nx , double ny , double nr , int
     ncolor) {
50 \quad x = \text{nx};51 \quad v = nv;52 radius = nr;
53 color = ncolor ;
54 }
55
56 void Circle :: Save () {
57 int i, N = 75;
58 double phi = 0;
59 for (i = 0; i < N; i++) {
60 double xi = x + radius * cos(\phihi);
61 double yi = y + radius * sin(phi);
62 phi += 2*M_PI/(N-1);
63 fprintf (fileScreen, "%g\t%g\n", xi, yi);
64 }
65 }
```

```
66
67 void Circle :: Show () {
68 int i , N = 75;
69 double phi = 0;
70 gfx_color (( color &0 xFF0000 ) > >16 , ( color &0 x00FF00 )
        > >8 , color &0 x0000FF ) ;
71 for (i = 0; i < N; i++) {
72 double xi = x + radius * cos(phi);
73 double yi = y + radius * sin(phi);
74 phi += 2*M_PI/(N-1);
75 gfx_point (xi, yi);
76 }
77 gfx_flush();
78 }
79
80 void Circle :: Hide () {
81 int i, N = 75;
82 double phi = 0;
83 gfx_color(0, 0, 0);
84 for (i = 0; i < N; i++) {
85 double xi = x + radius * cos(\phihi);
86 double yi = y + radius * sin(phi);
87 phi += 2*M_PI/(N-1);
88 gfx_point (xi, yi);
89 }
90 gfx_flush();
91 }
```
Листинг 4: Текст файла geometry.cpp

```
1 CC = gcc2 CXX = g++3 CFLAGS = -g -Wall
4 LDFLAGS = -1X11 -1m
5
6 objects = main.o geometry.o gfx.o
7 program = graph
8
9 default: $ (program)
10
11 \$(program): \$(objects)12 $ (CXX) $ (CFLAGS) $ (objects) -o $ (program) $ (
         LDFLAGS )
13
14 main.o: main.cpp main.h
15 $ ( CXX ) - c $ ( CFLAGS ) main. cpp - o main. o
16
17 geometry .o: geometry . cpp geometry . h
18 $ ( CXX ) -c $( CFLAGS ) geometry . cpp -o geometry . o
19
20 gfx.o: gfx.c gfx.h
21 $(CC) -c $(CFLAGS) gfx.c -o gfx.o22
23 clean :
```
Листинг 5: Текст файла Makefile

Замечание 1. При наборе файла, текст которого приведён в Листинге 5, не забудьте про символ табуляции!

Скачайте исходные тексты библиотеки gf x в папку с вашим проектом<sup>2</sup>. Для компиляции приложения используйте команду:

 $$$  make

Для отрисовки сцены с помощью Gnuplot в консоли используйте терминал dumb примерно следующим образом<sup>3</sup>

```
\frac{1}{2}./graph
$ gnuplot
gnuplot> set term dumb 105,35 aspect 1
gnuplot> plot "screen.txt" w d
```
3. До этого, в Лабораторной работе  $N<sup>2</sup>$ 3, мы работали с матрицами без привлечения идей ООП, в рамках структурной парадигмы (несмотря на использование объектов **cin** и **cout**). Теперь подойдём к этой задаче с точки зрения объектно-ориентированного программирования.

Разработайте классы Matrix (Прямоугольная матрица)  $\overline{M}$ **QMatrix** (Квадратная матрица), которые должны осуществлять стандартные операции матричного исчисления: сложение, вычитание, матричное умножение, умножение на число, транспонирование. Класс QMatrix также должен содержать методы вычисления определителя и получения обратной матрицы.

Объект класса Matrix определяется размерностью матрицы и двумерным массивом её элементов. Поведенческие свойства класса определяются операциями матричного исчисления. Так как квадратная матрица — это частный случай прямоугольной матрицы, то структурные и поведенческие свойства класса QMatrix идентичны свойствам класса Matrix. В связи с этим, в рамках данной задачи реализуйте класс QMatrix публичным наследованием класса Matrix, добавив в него методы, специфичные для квадратной матрицы. Для обеспечения доступа к свойствам базового класса из производного, поместите их объявление в секцию protected.

<span id="page-5-0"></span><sup>&</sup>lt;sup>1</sup>В текстовом редакторе vim может оказаться полезной настройка set noet.

<span id="page-5-2"></span><span id="page-5-1"></span> ${}^{2}B$  консоли для этого можно использовать команду wget.

 ${}^{3}B$  этом примере числа, напечатанные после имени терминала — это разрешение текстового экрана, указанное в символах. Вы можете менять его так, как вам удобно.

Создание объекта класса Matrix требует выделения памяти для хранения его элементов. Поэтому класс Matrix обязательно должен содержать конструктор копирования, оператор присваивания и деструктор. Кроме того, дополнительно можно определить конструктор по умолчанию и конструктор с параметрами, определяющими размеры матрицы.

- 4. Спроектируйте иерархию классов «Вагоны пассажирского поезда» с разделением на общие, силячие, плацкартные, купейные и СВ. Каждый класс вагона должен содержать информацию о количестве мест разных типов (нижнее, верхнее, нижнее боковое, верхнее боковое), о наличии дополнительных услуг. Реализуйте виртуальные методы, позволяющие рассчитать полный доход от эксплуатации вагона. Создайте класс «Пассажирский поезд», который должен хранить список вагонов. С помощью этой системы классов, напишите программу, определяющую доход от одного рейса поезда.
- 5. Решите задачи № 3-4 на языке программирования Python.

### <span id="page-6-0"></span> $\mathbf{R}$ Список источников

- 1. http://www.cplusplus.com.
- 2. Столяров А.В. Введение в язык  $Cu++$ .
- 3. Андрианова А.А., Исмагилов Л.Н., Мухтарова Т.М. Объектноориентированное програмирование на  $C++$ .
- 4. Gnuplot.
- 5. neurses.
- 6.  $gfx$ .
- 7. X11 Window System.
- 8. CSE 20211.
- 9. make.
- 10. https://www.python.org/doc/.